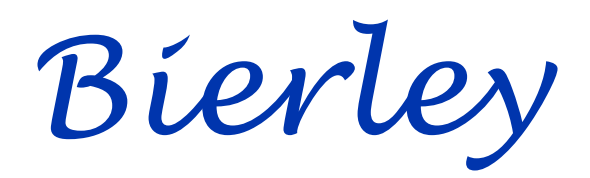

## **CAUTION**

- To reduce the risk of electric shock, do not remove the outer cover of the unit  $\blacktriangleright$
- Do not bend or twist the cable excessively as this could cause fatigue and lead to unit failure  $\blacktriangledown$
- Do not leave the power cable or product cable where someone might trip over it

### **Contact Information**

Bierley Associates, Inc. 19500 Graystone Lane San Jose, CA 95120 USA

Tel: 1 800 985-0535 ussales@bierley.com www.bierley.com

# MAGNIFIERS

Dear MonoMouse User,

On behalf of all of us at Bierley, I would like to thank you on your recent purchase of the world's finest, most ergonomic and affordable range of handheld video magnifiers. We hope that you will enjoy using your MonoMouse for many years to come.

Please note, the MonoMouse range now has four models, including full zoom magnification and MD mode for maximum contrast on your television .

**Sincerely** 

Ian Bierley

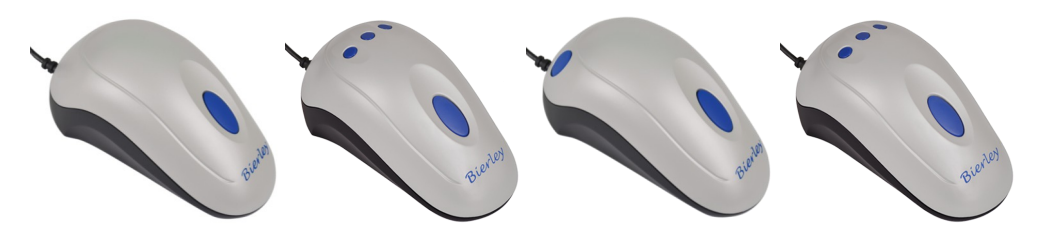

MonoMouse MonoMouse-Zoom MonoMouse-RM MonoMouse-RM-Zoom

- Plug the RCA connector into the Video jack (usually the yellow one) on your television (usually on the front or at the side)
- Make sure that the MonoMouse is placed on some text
- Switch your television on and select the channel marked AV, Video or Game, then press the large blue MonoMouse button
- Sit comfortably and enjoy reading

#### **\*Setup the MonoMouse-Zoom the same as the MonoMouse shown above.**

- To zoom in and make text larger, press the button on the right. To zoom out and make text smaller, press the button on the left.
- To freeze or hold an image, press the button at the top center between the two zoom buttons. Press again to release.

#### **\*Setup the MonoMouse-RM the same as the MonoMouse shown above.**

To change from white text on black background to regular text on normal background, press the small round button at the back of the MonoMouse-RM (near the cable). Press again to switch to pure black text, and once again to get back to white text on black background.  $\blacktriangleright$ 

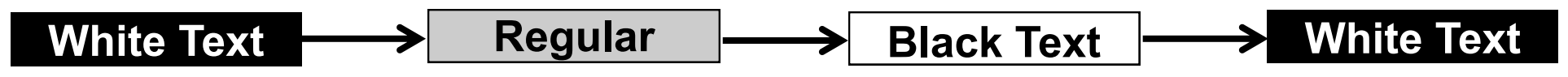

#### **\*Setup the MonoMouse-RM-Zoom the same as the MonoMouse shown above.**

- To zoom in and make text larger, press the button on the right. To zoom out and make text smaller, press the button on the left.
- Note: Some people find the MD mode, when used as white text on black background, to be more comfortable for reading. To change from regular text to either of the high contrast modes, press the center button on the top of the product. Press again to switch to the next mode, and once again as required.

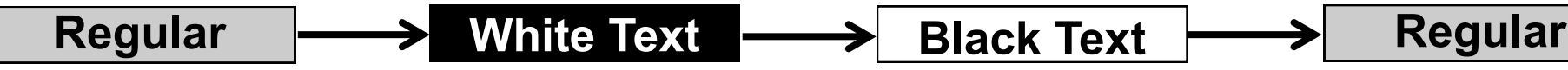